## **Myro:Bridge Firmware Updater Manual**

Myro:Bridge was designed to be easily updated with different firmware types that allow it to be converted to support other devices. In order to update the bridge you are required to have the following:

- Windows PC running XP or higher
- .NET 2.0 Framework Installed
- Free USB Port
- Provided USB cable

## **Instructions:**

- 1) Unplug the power supply from Myro:Bridge.
- 2) Plug in the USB cable to the PC and Myro:Bridge

3) If using Windows Vista or higher, the driver should be automatically installed. If it prompts you to locate the driver. Download the driver package from www.myrobridge.com and unzip and point Windows to the folder.

4) Once the driver has been installed. Download and unzip the firmware package you want to use.

5) Double-click the updater.exe.

6) Select the COM port which Myro:Bridge was assigned. This is typically above ports 1 & 2. In the following example, you will notice COM Port 14 was the assigned port.

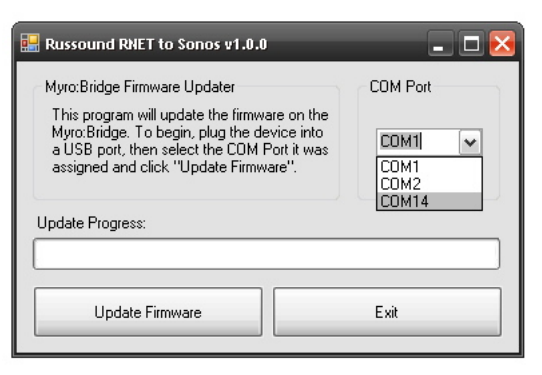

7) Click "Update Firmware". The updater will notify you when it's completed. In the rare occasion that it errors out or loops endlessly. Exit the updater, unplug the Bridge from the USB port and repeat from step 1.

8) When the update has completed successfully, unplug the USB cable and plug in the supplied power adapter.

9) Follow the instruction manual for the firmware type you have installed.